# IV – Analyse spectrale et filtrage numérique

*Objectifs :*

- Analyser/Raisonner : Repérer facilement la présence de repliement de spectre, comprendre le signal à son spectre.
- Réaliser : Un bon échantillonnage avec une bonne résolution spectrale de n'importe quel signal
- S'approprier : Le critère de Shannon-Nyquist, la notion de quantum, le sous-échantillonnage et le sur-échantillonnage.
- Valider/Communiquer :Si le critère de Shannon-Nyquist est rempli ou non.

Matériel à disposition :

- 1 Oscilloscope numérique Keysight avec câbles coaxiaux, et T…
- 1 interface Sysam avec ordinateur équipé de Latis-Pro.
- 1 GBF FI 5505 GA
- 1 alimentation  $+15V/0/-15V$
- 1 plaquette AD633
- 1 boîte de composants
- Les notices des différents appareils de mesure.

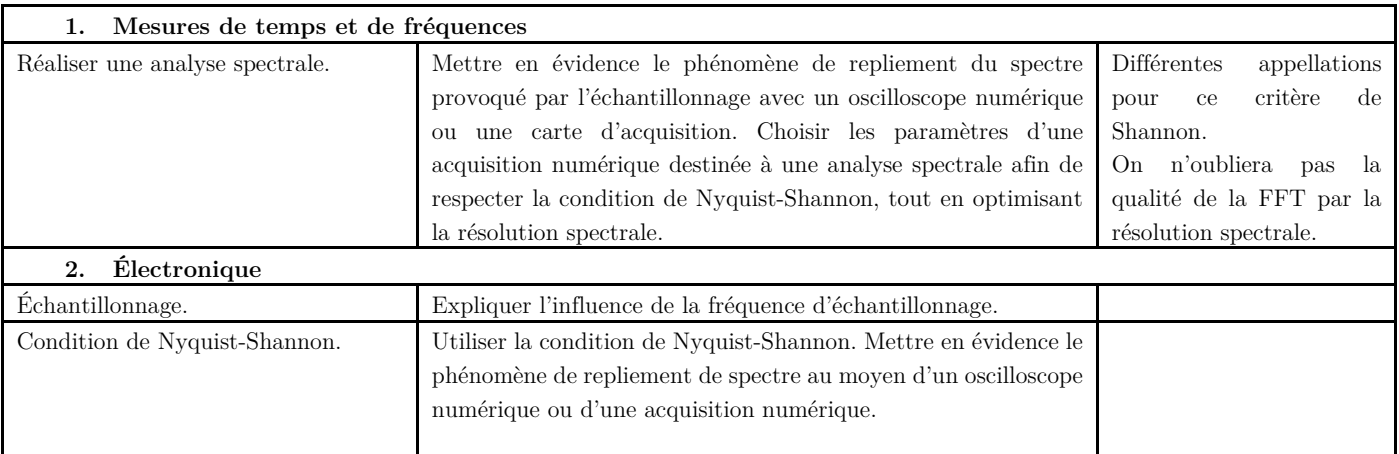

# I – L'échantillonnage

# I-1) Numérisation d'un signal

Lorsqu'on cherche à mesurer une grandeur physique (onde de pression sonore, onde électromagnétique, température, etc.) on utilise en général un capteur dont le rôle est de convertir le signal physique en un signal électrique qui est donc une fonction continue du temps. Ce type de signal est qualifié d'analogique par opposition à un signal numérique. Cependant ce type de signaux : .wav en audio, .bmp en image est important en taille et est donc difficile à transmettre sans perte. Afin de réduire la taille de ces fichiers on va les numériser à l'aide de trois étapes :

- L'échantillonnage (sampling en anglais) qui permet de prélever un ensemble de valeurs (appelées échantillons) prises à des instants discrets ;
- La quantification qui alloue à chacun de ces échantillons une valeur approchée (et qui correspond à une discrétisation des valeurs du signal) ;
- Le codage qui consiste à coder en binaire sur un nombre fini de bits chaque niveau quantifié.

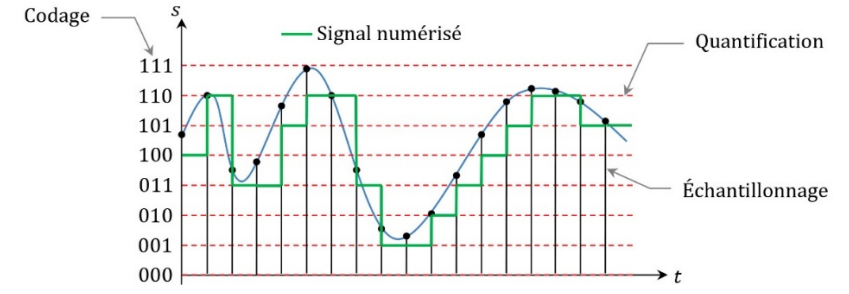

On a supposé ici une quantification par valeur inférieure.

### I-2) Principe de l'échantillonnage

Échantillonner un signal consiste à prendre un certain nombre de points régulièrement espacés de ce signal. Mathématiquement cette opération revient à multiplier le signal analogique original par un signal d'amplitude 1 à chaque instant pour lequel on prend un échantillon (opération répétée à la période  $T_e$ ) et d'amplitude zéro sinon. Cette fonction est appelée peigne de Dirac.

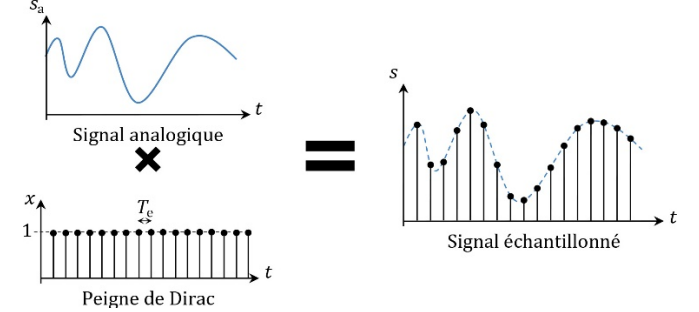

Lorsqu'on procède à des mesures physiques, le signal s(t) n'est pas mesuré pour  $t \in ]-\infty, +\infty[$  mais seulement sur une durée  $T_a$  appelée durée ou période d'acquisition. En dehors de cet intervalle on ne le connaît pas.

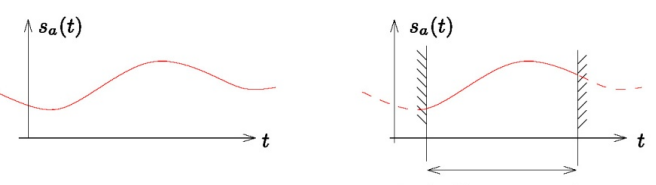

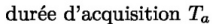

Ainsi, dans un dispositif numérique, s(t) est mesuré seulement à  $N_e$  instants  $t_n$  équidistants et séparés les uns des autres d'une durée  $T_e$ :  $s_n = s(t_n) = s(n T_e)$ . On dit que le signal est échantillonné et la fréquence  $f_e = \frac{1}{T_e} s$ 'appelle fréquence d'échantillonnage. La durée d'observation est donc :  $T_a = N_e T_e$ 

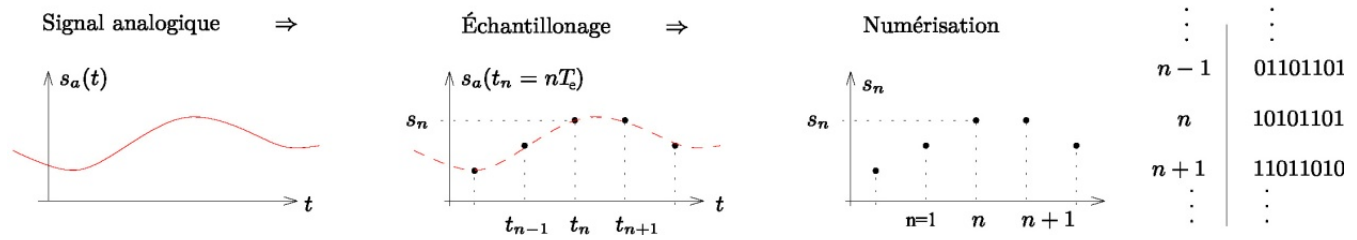

À partir des  $N_e$  échantillons qui représente le signal s(t) par ces valeurs  $s_n = s(t_n) = s(nT_e)$  du signal s(t), un traitement mathématique appelé transformée de Fourier discrète (TFD) fournit le spectre. L'algorithme utilisé pour ce calcul se nomme transformée de Fourier rapide et s'abrège en anglais par les trois lettres FFT. L'algorithme le plus utilisé est celui de Cooley-Tukey ce qui donne le nom abrégé de FFT(CT).

# I-3) Echantillonnage d'un signal analogique

#### a) Dispositif expérimental

On va réaliser le processus d'échantillonnage de façon simpliste afin de bien comprendre les conditions d'un bon échantillonnage., on simule cette opération à l'aide de deux générateurs de signaux : dans notre cas cela sera les deux voies de sortie du générateur de fonctions arbitraire. On utilisera un signal sinusoïdal  $s(t) = S_m \cos(\omega t + \varphi)$  de période T qui représente le signal à échantillonner et un signal p(t) formé d'impulsions périodiques de période  $T_e$  inférieure à T qui nous permettra de récupérer les échantillons à l'aide d'un circuit multiplieur analogique qui effectue à chaque instant t<br/> le produit : $s_e(t) = K\, s(t)p(t)$ 

- En choisissant une amplitude  $A_p$  de  $p(t)$  tel que  $KA_p = 1$ , la multiplication de ces signaux engendre un signal  $s_e(t)$ :
- Identique à  $s(t)$  pendant les intervalles de durée  $\tau$  où l'impulsion est présente ;
- Nul en dehors de ces intervalles de temps. Par exemple pour  $T = 5$  ms et  $T_e = \frac{T}{10}$  on obtient la figure ci-contre.

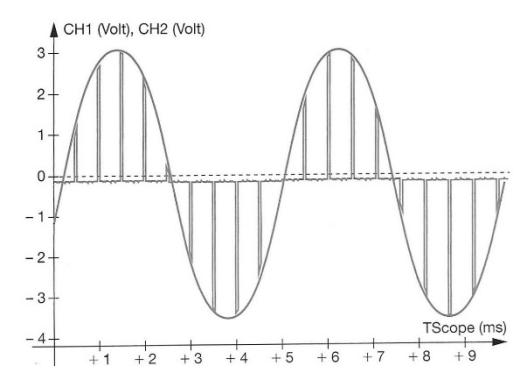

Q1) Pourquoi choisir $T_e < T$ ? Quel est l'intérêt de choisir $T_e \ll T$ 

- b) Réalisation du signal échantillonné
	- A l'aide du générateur de fonctions sous sa sortie CH1, réaliser un signal « pulse » :
		-
		- o De fréquence  $f_e = 2kHz$ <br>o De rapport cyclique 5% De rapport cyclique 5%
		- o De tension crête à crête 5V
		- o D'offset 2,5V

En langage d'électronique, on appelle « offset » l'ajout d'une composante continue au reste du signal. Ainsi si on a un signal harmonique avec un offset de 1V, sa valeur moyenne sera de 1V.

- A l'aide du générateur de fonctions sous sa sortie CH2, réaliser un signal « sine » :
	- o De fréquence  $f = 50$ Hz
	- o De tension crête à crête 6V (La voie 2 est limité à ce montant)
- Connecter les deux signaux au multiplieur et observer les trois tensions :  $s(t)$ ,  $p(t)$  et  $s_e(t)$  sur l'interface Latis-Pro.
- c) Analyse de Fourier sous Latis-Pro
	- i. Importance de  $T_a$

Pour commencer on va s'intéresser au signal non échantillonné s(t).

Afin de préparer les futures acquisitions prenez :  $N_e \sim 85000 \mu$ ts (Nombre d'échantillons),  $T_e \sim 20 \mu s$  (Période d'échantillonnage), ce qui entraîne  $T_a \sim 1.7 s$  (Période d'acquisition).

Par le menu F6, on a accès aux options de la transformée de Fourier.

- Effectuer l'acquisition en mode automatique, sans toucher aux options. Observer la FFT en zoomant sur la zone à 50Hz (En double cliquant sur l'axe des abscisses par exemples)
- Effectuer l'acquisition en mode manuel : « Sélection de périodes » mode manuel. Sélectionner une demi-période et afficher la FFT.
- Q2) A quelle fréquence se situe le pic principal de la FFT ? Conclure.

On comprend l'importance de  $T_a$  dans le choix d'obtention d'une bonne FFT.

# ii. Importance de  $T_e$

Une contrainte de l'échantillonnage est de pouvoir distinguer des signaux différents pour une fréquence donnée. On a représenté ci-dessous deux sinusoïdes de fréquence 100Hz et 900Hz échantillonnée à 1kHz. On remarque que les deux signaux ont le même signal échantillonné et donc le même spectre.

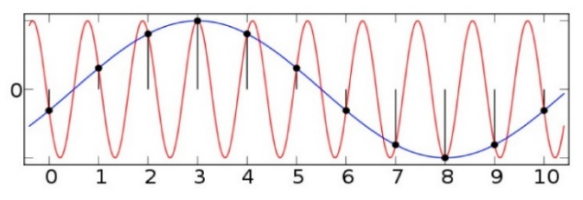

On pourra utiliser le programme « TP5 – Simulation de FFT » sur le site pcjoffre.fr, afin d'observer les spectres des deux signaux proposés et autres de votre choix.

d) Echantillonnage expérimental

On va comparer le spectre s(t) et  $s_e(t)$  pour différentes valeurs de f. On commence par les valeurs suivantes :

 $f_e = 2kHz (CH1), f = 50Hz (CH2), N_e \sim 85000 \ pts \ et \ T_e \sim 20 \mu s.$ 

*On considèrera que les conséquences des observations sont liées au choix de du CH1 et non à celle de Latis-Pro.*

- Observer le spectre autour de 50Hz et 2kHz. Conclure.
- Faire de même pour un signal créneau ou triangulaire.

Q3) Conclure sur le spectre des différents signaux en comparant à celui du signal non échantillonné. Je vous conseille de faire un affichage à 4 fenêtres et de renommer les différentes variables d'une façon lisible et compréhensible de tous.

Réaliser la même expérience pour  $f = 200$ Hz et  $f = 1200$ Hz, puis remplisser le tableau suivant.

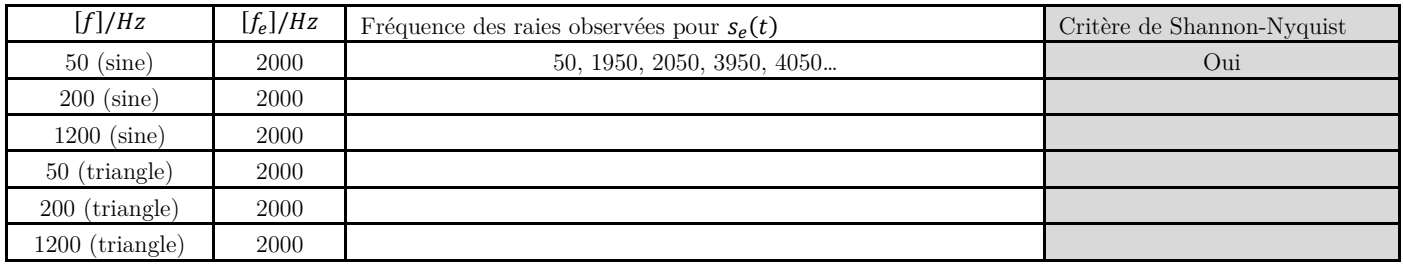

Q4) Quelle est la principale différence et le principal point commun sur les spectres entre un signal triangulaire et un signal carré. Lequel a le plus de chance d'être sensible au repliement de spectre.

I-4) Critère de Shannon-Nyquist

D'après les expériences précédentes on en déduit que le spectre d'un signal périodique  $s(t)$  échantillonné à la fréquence  $f_e$  comprend :

- Des raies spectrales qui correspondent au fondamental et aux harmoniques du signal  $s(t) : nf$
- Des raies spectrales obtenues par la réplication des raies précédentes autour de la fréquence  $f_e : f_e \pm nf$
- Des raies situées autour des valeurs multiples de  $f_e : kf_e \pm nf$

En représentant schématiquement le spectre de  $s(t)$  comme sur la figure, on peut proposer une allure du spectre du signal échantillonné, dans le cas où la fréquence  $f_e$  est suffisamment élevée pour qu'il y ait disjonction du spectre de s(t) et de ses différentes réplications.

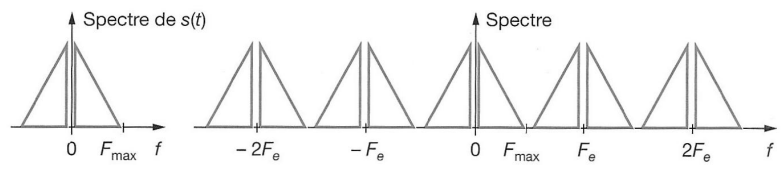

Si l'on appelle  $f_{max}$  la valeur la plus élevée des fréquences présente dans le spectre de s(t), on écrit que cette disjonction des intervalles spectraux est obtenue lorsque $f_{max} < f_e - f_{max},$ c'est-à-dire:

$$
f_{max} < \frac{f_e}{2} \Leftrightarrow f_e > 2f_{max}
$$

Relation que l'on doit au concepteur de la théorie de l'information (1948), Claude Shannon.

Dans le cas où le critère de Shannon n'est pas respecté on a donc un repliement de spectre :

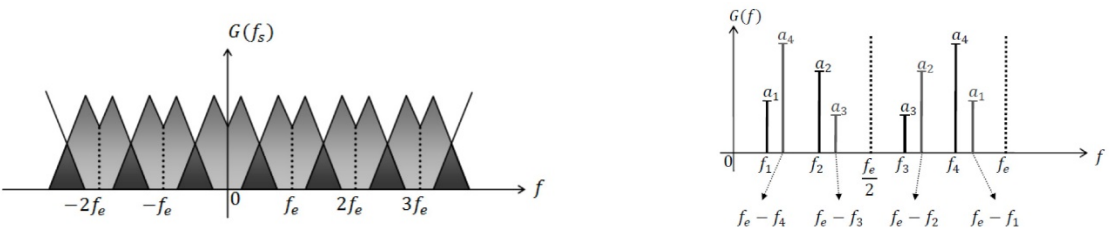

*Figure : Ci-dessus, deux exemples de repliement de spectres.*

Par conséquent, lors de l'échantillonnage numérique il peut se produire sous certaines conditions, un repliement de spectre et l'apparition de raies repliées. Ci-dessous l'illustration « imagée » d'un repliement de spectre afin de mieux comprendre d'où vient historiquement le terme.

Représentation fréq. du signal analogique Numérisation  $\Rightarrow$  Repliement du spectre Représentation fréq. du signal échantillonné

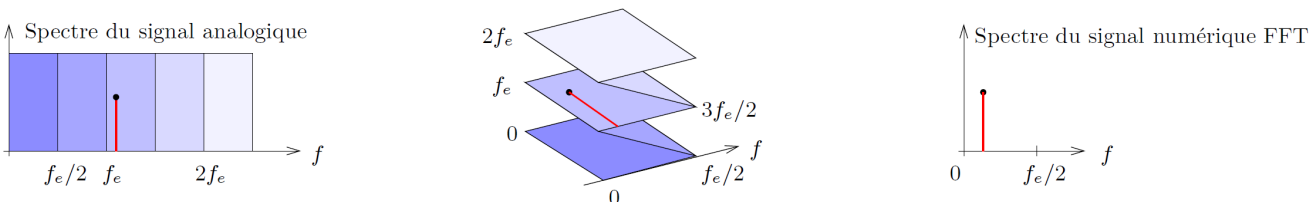

Q5) Compléter le tableau précédent en précisant les cas où le critère de Shannon est respecté ou non. Pour le signal « carré » on pourra prendre comme référence les harmonique n°1,3 et 5. On pourra augmenter f davantage afin de voir les différents repliements.

# *Critère de Nyquist-Shannon :*

La fréquence d'échantillonnage doit être au moins égale au double de la plus grande fréquence contenue dans le signal à traiter :

 $f_e > 2f_{max}$ 

Si le critère de Shannon-Nyquist n'est pas respecté il y a repliement du spectre et sous-échantillonnage.

# I-5) Influence de la largeur d'impulsion

L'idéal serait d'échantillonner à l'aide d'un peigne de Dirac qui correspond au cas où  $\tau \to 0$ . On va voir la conséquence de ne pas pouvoir remplir cette condition.

- Dans le cas d'un échantillonnage à l'aide d'un peigne de Dirac, on retrouve les résultats précédents avec la répétition du spectre de base tous les  $k f_e$  .  $V_A(t)$ 

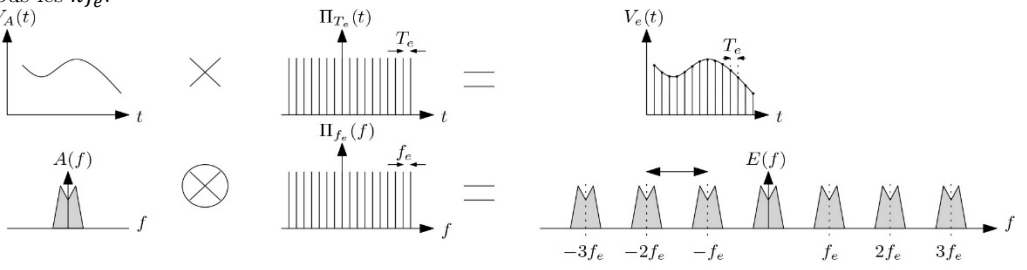

- Par contre le fait de multiplier par un peigne ayant une largeur d'impulsion non nulle se manifeste dans le plan spectral par l'apparition d'une enveloppe qui correspond à la transformée de Fourier de la fonction rectangle. On retrouvera cette fonction dans le cours sur la diffraction c'est la fonction sinus cardinal :  $sinc(x) = \frac{sin(x)}{2}$  où  $x = \pi \tau f$ .

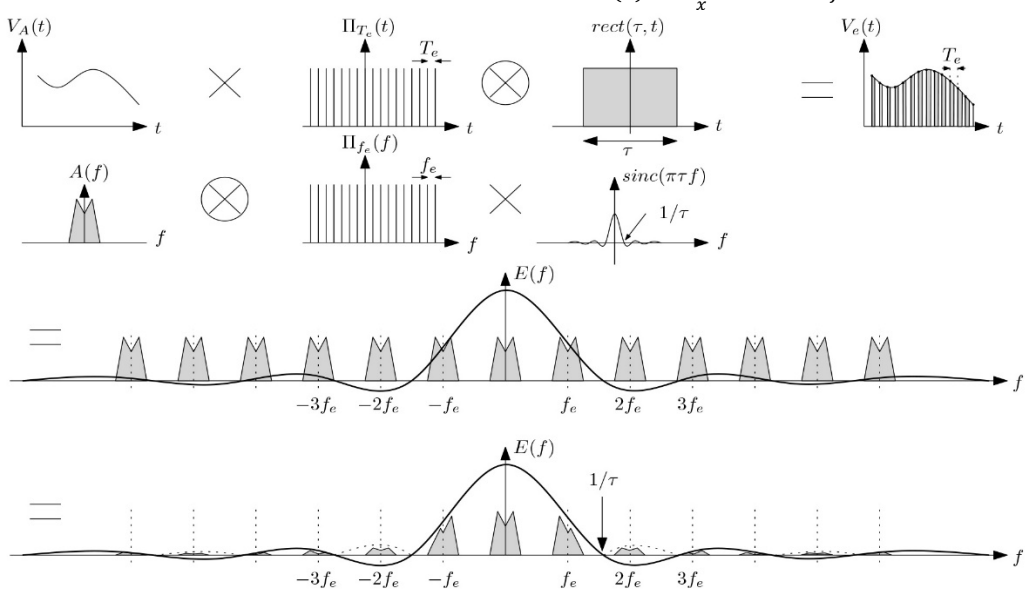

Si les pics d'échantillonnage ont une largeur  $\tau$  non négligeable, en plus d'être répété tous les  $kf_e$  le spectre sera modulé par une fonction sinus cardinal. Cela pour a pour effet, d'effacer certains pics du spectre.

On suppose que le spectre reste observable s'il est compris dans le pic principal de la fonction sinus cardinal. Ainsi :

$$
f < \frac{1}{\tau} \Leftrightarrow nf_e + f_{max} < \frac{1}{\tau} \Leftrightarrow n < \frac{\frac{1}{\tau} - f_{max}}{f_e}
$$

On pose  $\frac{1}{\tau} = \frac{f_e}{\alpha} \Rightarrow n < \frac{1}{\alpha} - \frac{f_{max}}{f_e}$ 

Observer le spectre d'un signal « carré » pour  $\alpha = 5\%$  et  $\alpha = 50\%$ . Q6) Remplir le tableau suivant puis conclure récapituler les règles vues dans ce TP pour réaliser un bon échantillonnage.

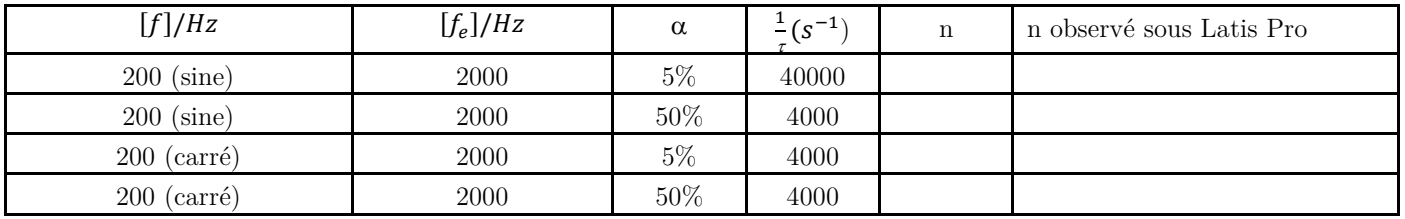

I-6) Filtre anti-repliement

Afin d'éviter le phénomène de repliement, on applique avant le multiplieur (le CAN dans la chaîne de transmission) un filtre passe-bas tel que  $f_c = \frac{r_e}{2}$ , afin d'éviter un échantillonnage qui ne respecterait pas la condition de Shannon.

Un filtre anti-repliement est un filtre passe-bas qui coupe les fréquences supérieures à  $\frac{I_e}{2}$ .

# I-7) Résolution spectrale

Q7) Quel est le spectre d'un signal composé de la somme de deux sinusoïdes d'amplitudes A et B et de fréquences  $f_1$  et  $f_2$ .

- On prendra comme paramètres d'acquisition ;  $N_e = 1000 \; points, T_e = 10 \; \mu s \; et \;, T_a = 10 \; ms.$
- Utiliser les deux sorties du GBF pour produire deux sinusoïdes d'amplitude 3 V et de fréquences  $f_1 = 5 kHz$  et  $f_2 =$ 6 kHz. Acquérir sur les voies EA0 et EA1.
- Dans l'onglet traitement feuille de calcul, calculer la somme  $S = EA0 + EA1$  puis afficher la courbe correspondante.
- Faire l'analyse de Fourier de cette somme en l'affichant sur  $\left[0, \frac{te}{2}\right]$ . Observer les deux pics.
- Modifier la fréquence d'un des GBF pour rapprocher petit à petit  $f_1$  et  $f_2$ . Noter l'écart en dessous duquel on ne parvient plus à résoudre le doublet par observation du spectre.

 $Q8$ ) En conservant N fixé, dans quel sens il faut modifier  $T_e$  pour résoudre plus efficacement le doublet. Jusqu'à quel point peut-on pousser cette logique ?

On peut montrer que la résolution spectrale  $\Delta f$  peut s'écrire :

$$
\Delta f = \frac{1}{T_a} = \frac{1}{N_e T_e} = \frac{f_e}{N_e}
$$

La résolution spectrale sera d'autant meilleure que  $T_a$  et  $N_e$  sont grands. (On comprend ainsi la remarque de l'annexe VI, de prendre une dizaine de périodes du signal dont on veut faire la FFT à l'oscilloscope Keysight)

*Critère de résolution spectrale :*

- 
- La durée d'acquisition fixe la résolution du spectre :  $\Delta f = \frac{1}{T_a} = \frac{1}{N_e T_e} = \frac{1}{N_e}$ <br>Pour pouvoir détecteur deux fréquences proches il faut que  $\Delta f < |f_2 f_1|$

# II – Quantification et codage

# II-1) Le quantum de quantification

Le module de quantification est souvent appelé "module CAN". Il a vocation à convertir le signal  $s(t)$  en flux de codes binaires sur N bits qui se suivent dans le temps. Pour cela, il se contente de convertir l'amplitude  $s(nT_e)$  prélevée au signal s(t) à la date  $t =$  $n T_e$  en un mot  $S_k$  de langage binaire naturel sur N bits. Cette conversion commence par un arrondi, on dit "quantification" : si on code sur N bits, on définit une grille de  $m = 2^N$  valeurs possibles.

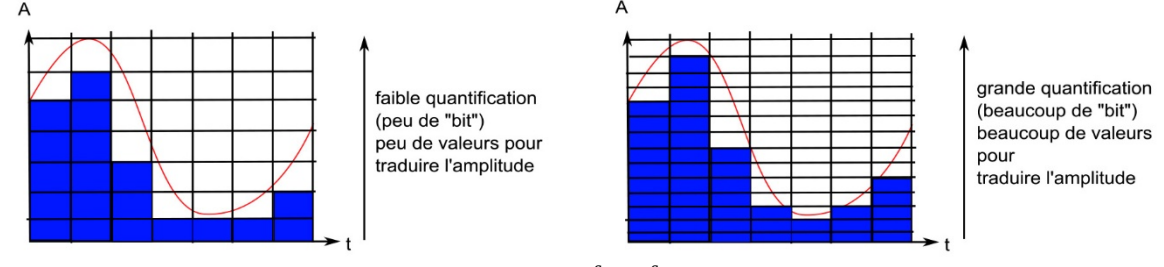

Dans le cas de la carte Sysam on appelle calibre la valeur  $\frac{s_{max}-s_{min}}{2}$ , ainsi on peut obtenir facilement le quantum q qui représente la plus petite différence de potentiel mesurable par la carte Sysam-SP5. L'interface code sur 12bits d'où :

$$
q = \frac{s_{max} - s_{min}}{2^n} = 2 \frac{calibre}{2^n} = \frac{calibre}{2048}
$$

- Envoyez un signal quelconque du GBF sur la carte Sysam (mettre la masse sur EA0 par exemple) et rechercher le quantum q en zoomant fortement sur le signal à l'aide du réticule. Faîtes l'opération pour le calibre 10V et celui de 5V. (bouton droit sur les entrées EA0, EA1…)
- Comparer la valeur obtenue à celle proposée.
- Q9) Expliquer en détails « comment bien choisir le calibre » pour une acquisition ?

# II-2) Quantification par défaut

En général on adopte une quantification par défaut c'est-à-dire que la valeur binaire associé au signal est celle directement inférieure à la valeur analogique

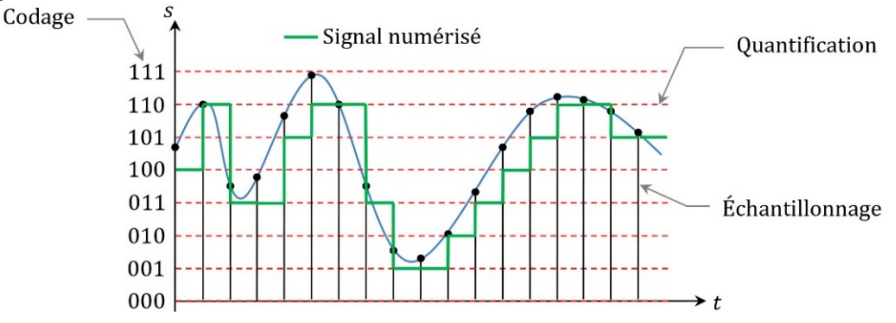

### II-3) Erreurs de quantification

Acquérir un signal sinusoïdal d'amplitude 0,1V de fréquence 100Hz comme sur la figure ci-dessous. Lancer l'acquisition avec pour paramètres :

N=2000,  $T_a = 10$  ms et par conséquent  $f_e = 200kHz$ . Visualiser à la loupe une partie de la courbe en détail en zoomant sur celle-ci :

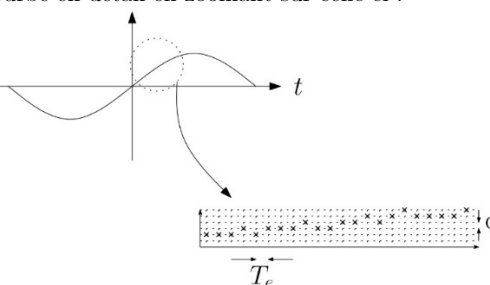

- La fonction sinus est par définition strictement croissante entre  $-\frac{1}{2}$  $\overline{1}$  $\frac{1}{2}$ , cependant lors de l'acquisition on remarque une constance, voire une décroissance de celle-ci, en fait on échantillonne trop le signal : on occupe de l'espace mémoire inutilement.
- Proposer une fréquence d'échantillonnage convenable qui permette d'éviter cette erreur. Vous venez de réaliser une compression plus efficace de votre « source ».

# *Codage et échantillonnage efficaces :*

Afin de bien compresser un signal, on recherche en général l'échantillonnage adéquat au codage choisi. La compression « MP3 » historique échantillonne sous 44kHz et code sur 16bits.

# III – FFT sur oscilloscope Agilent

# III-1) Principe de la FFT

Avant de lire la suite, pensez à relire l'annexe VI sur la FFT.

La FFT présente sur votre oscilloscope est en fait la représentation du spectre d'un signal par une méthode de numérisation qui entraîne des précautions à prendre. Pour visualiser le spectre d'un signal à l'aide de cette fonction, il faut :

- Préparer la fréquence d'échantillonnage, par exemple 10 fois celle de l'harmonique principal pour commencer.
- Dans le menu « Math », sélectionner la voie d'acquisition puis l'option FFT. On se souviendra que l'oscilloscope effectue la FFT de ce qu'il « voit » en mode temporel. Donc il ne faut pas « couper » le signal dans sa zone d'affichage.
- Dans ce mode, vous pourrez utiliser les curseurs pour mesurer les fréquences et les amplitudes correspondantes.

Les amplitudes sont données en décibels sauf si vous allez dans « Autres paramètres » et sélectionner l'affichage Volt RMS au lieu de décibels. Pour passer de l'un à l'autre on peut écrire que :  $V_{RMS} = 10^{\frac{VdB}{20}}$ .

### III-2) Spectre de signaux

On va réaliser l'analyse spectrale des signaux carré et triangulaire dont on rappelle la décomposition en série de Fourier : La décomposition en série de Fourier d'un signal créneau impair d'amplitude V<sub>m</sub> peut se mettre sous la forme :

$$
S(t) = 4\frac{V_m}{\pi} \sum_{n=1}^{\infty} \frac{1}{n} \sin(2\pi n f t) = \sum_{n=1}^{\infty} S_n \sin(2\pi n f t) \text{ ou } n \text{ est impair}
$$

Et pour un signal triangulaire :

$$
S'(t) = 8\frac{V_m}{\pi^2} \sum_{n=1}^{\infty} \frac{1}{n^2} \sin(2\pi n f t) = \sum_{n=1}^{\infty} S'_n \sin(2\pi n f t) \sin(n \pi t) \sin(n \pi t)
$$

- Brancher directement un GBF sur l'oscilloscope et visualiser un signal créneau de fréquence  $f = 1$  kHz de valeur maximale 1V et de valeur moyenne nulle. (On pensera bien à afficher un signal de valeur moyenne nulle non tronquée sur l'oscilloscope)
- A l'aide des curseurs, relever la fréquence  $f_n$  des raies visibles et leur amplitude  $S_n$  (en volts RMS). Remplir le tableau suivant.

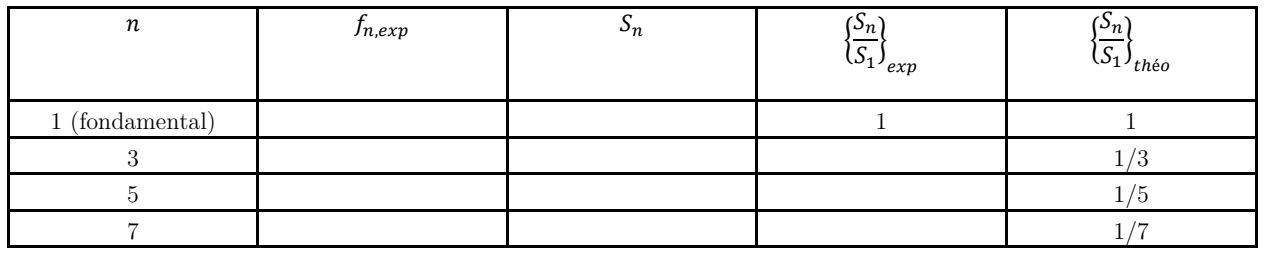

- Comparer les amplitudes relatives  $\left\{\frac{s_n}{s_1}\right\}_{exp}$  relevées expérimentalement avec les amplitudes relatives théoriques :  $\left\{\frac{s_n}{s_1}\right\}_{the\hat{b}_0} = \frac{1}{n}$
- Ajouter une valeur moyenne de 1 V au signal étudié à l'aide du bouton Décalage du GBF. Le spectre n'est pas modifié, en effet les oscilloscopes Agilent n'affichent pas la FFT du continu (Les Tektronix le font par contre)
- Comment varient les amplitudes d'un signal triangulaire ?

# IV – Filtrage numérique (Latis-Pro)

- IV-1) Filtrage numérique d'un signal triangulaire
	- a) Etude du spectre sous Latis-Pro
	- Régler le GBF en sortie triangle à la fréquence de 800Hz.
	- Régler les paramètres d'acquisition de manière à respecter au mieux le critère de Shannon.
	- Mesurer l'amplitude des 4 premiers harmoniques
	- b) Réalisation d'un filtre passe-bas numérique

Parmi les opérations de traitement du signal numérique, une des plus fréquemment rencontrée est le filtrage. Le filtre passe-bas du

premier ordre analogique est constitué de la mise en série d'une résistance R et d'une capacité C.

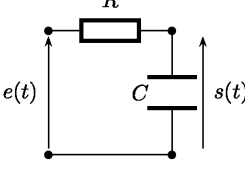

Sa fonction de transfert est :  $\underline{H}(j\omega) = \frac{1}{1+jRC\omega} = \frac{1}{1+j\omega}$ D'où l'équation différentielle gérant  $e(t)$  et  $s(t)$ :  $\tau \frac{ds}{dt} + s = e$ .

Le filtre reçoit en entrée des valeurs successives  $e_n$  de  $e(t)$  à raison d'une valeur toutes les périodes Te (période d'échantillonnage). Ces valeurs sont utilisées pour déterminer les valeurs successives  $s_n$ , de la sortie. Il faut établir le lien entre  $e_n$  et  $s_n$ , en établissant la relation de récurrence qui découle de l'équation différentielle. Puisque le signal a été discrétisé par l'opération de numérisation, on assimilera la dérivée à un taux de variation en suivant la méthode d'Euler avec comme intervalle de temps, la période d'échantillonnage puisque tous les Te les valeurs des grandeurs changent. On a donc :

$$
\frac{\tau(s_n - s_{n-1})}{T_e} + s_{n-1} = e_{n-1} \Leftrightarrow s_n = s_{n-1} + \frac{T_e}{\tau}(e_{n-1} - s_{n-1})
$$

Dans la feuille de calculs de Latis-Pro réaliser le filtre numérique avec la syntaxe suivante où l'on remplacera E par la voie (EA0, EA1…) et les points d'interrogations de façon à avoir une fréquence de coupure de l'ordre de 1kHz.

$$
Te = \frac{77}{222}
$$

 $I \, au = ? ? ?$  $S = table(0)$ 

 $S[n] = S[n-1] + \frac{ie}{\tau a u} (E[n-1] - S[n-1])$ 

- Visualiser  $e(t)$  et s(t). Commenter la forme du signal de sortie après filtrage.
- Comparer les spectres de  $e(t)$  et s(t). Calculer le rapport  $\frac{\binom{S_3}{S_3}}{\binom{S_3}{S_3}}$  $\frac{s_3}{s_1}$ entre harmoniques après filtrage et comparer le à la valeur de  $\frac{1}{9}$
- c) Réalisation d'un filtre passe-bande numérique

De la même façon on démontrer qu'un filtre passe bande d'ordre 2 peut s'écrire :

$$
S_n = 2S_{n-1} - S_{n-2} - \frac{T_e \omega_0}{Q} (S_{n-1} - S_{n-2}) + \frac{T_e \omega_0 H_0}{Q} (E_{n-1} - E_{n-2}) - T_e^2 \omega_0^2 S_{n-2}
$$

Q10) Retrouver cette formule. D'où la feuille de calcul :  $Te = ?$  ? ? ?  $ome = ?$  ? ? ?  $Q = ? ? ?$  $H_0 = 1$  $S = table(0)$  $S[n] = 2 * S[n-1] - (1 + \text{ome}^2 * T_e^2) * S[n-2] - \frac{re}{q} * \text{ome} * (S[n-1] - S[n-2]) + H_0 * \text{ome} * \frac{r_e}{q} * (E[n-1] - E[n-2])$ Déterminer  $\omega_0$  et Q de manière à ne sélectionner que l'harmonique 3.

Visualiser  $e(t)$  et  $s(t)$  ainsi que leurs spectres. Conclure

IV-2) Filtrage numérique d'un signal « sonore » (Pour les plus rapides)

La notion de filtrage numérique est une opération qui retouche ou modifie un signal numérique. Ainsi après cette étape à l'aide d'un CNA on peut reformer un signal analogique propre à l'utilisation :

- Son dont on a enlevé le bruit
- Fond sonore gênant
- Mais on retrouve aussi cela en optique.

La chaîne de transmission peut être modélisé ainsi :

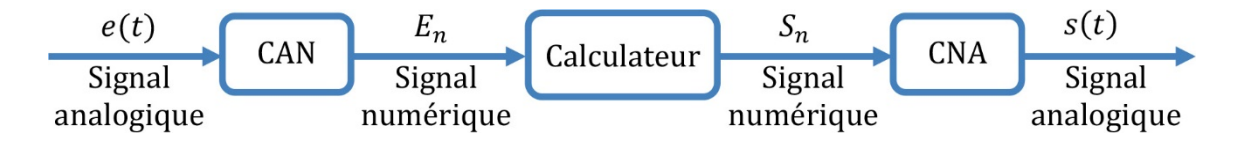

- On a réalisé l'acquisition d'un signal sonore d'orgue au spectre enrichie. (fichier son3.ltp sur le site)
- A l'aide de votre passe bande numérique, isoler un des harmoniques.
- Remarque :
	- La carte sysam-SP5 permet de récupérer les signaux « modifiés » par ces sorties SA1, SA2…par exemple.